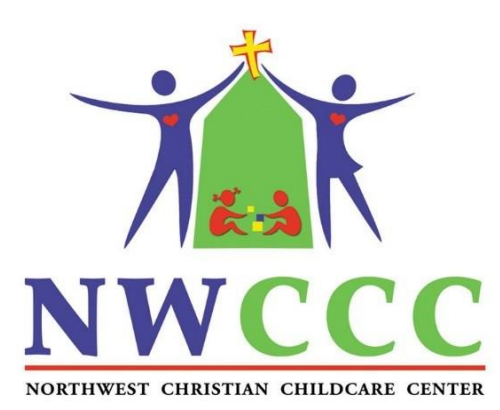

## **2019 SDC LUNCH AND SNACK SHACK INFORMATION**

Dear 2019 Summer Day Camp Parents,

Camp provides a **breakfast snack and an afternoon snack included** in your tuition. **Lunch is not included**. We ask that children either bring their own lunch, including a drink every day (reminder: we are a PEANUT-FREE center) or purchase **camp lunch (\$2.75 for a full lunch including a drink**) by pre-funding your online account at www.myschoolaccount.com. If your child will be at camp on Monday, Wednesday or Friday, you may want to pre-fund your myschoolaccount with **Snack Shack money as well** (this is separate from the breakfast snack and afternoon snack and **is not included**. Snack Shack money is used to purchase candy at the "Snack Shack" before going to the pool (MWF). Candy ranges in price (\$.25-\$1.00). Most parents allow their child(ren) to purchase snack shack candy, *but it is entirely up to each family*. **Parents can place a limit** on the Snack Shack funds. The most common limit is 1 or 2 pieces/day (MWF) or \$1/day max (MWF). All unused Lunch and Snack Shack funds **will be refunded to you** at the end of the summer.

NWCCC's myschoolaccount.com website WILL BE OPEN MARCH 1 for the summer! You may log in

and deposit funds starting MARCH 1! This is our third year using this online service and it has proven to be a success. The online system will allow you to monitor your children's lunch and snack shack purchases, track what your children have been eating for the past 30 days, make deposits directly into their lunch and snack shack accounts, transfer funds between students and have an email reminder sent to you when an account balance gets low. Student debit account deposits can be made through ACH (bank account) payments ONLY. Each child's account will be updated nightly so that account balance information and payments will be current as of the following day.

Note: A parent account can be linked to many children, but a child can only be linked to one parent. We urge you to take full advantage of this system by making deposits into your children's accounts on a weekly, monthly, or annual basis. You are free to choose the amount of each deposit.

*Note: There will be a \$2.00 per transaction convenience fee associated with each deposit. You can minimize your fees by depositing larger, less frequent deposits rather than depositing several smaller deposits (example: deposit \$100 once=\$2 total fee instead of \$25 four times=\$8 total fee).* 

If your child was enrolled in NWCCC Summer Day Camp last year, you do NOT need to create a parent account. Simply return to your account by going to [www.myschoolaccount.com](http://www.myschoolaccount.com/) and clicking the login button. The system will guide you back into your account. If you cannot remember your user ID, hit "forgot password" and you can obtain your user ID by entering your email. You should see your child(ren) under the "Manage Students" tab. If not, Begin adding your children's information as follows: You will need each of your children's student ID\*\* numbers to add each student. Your child's student ID is the first three letters of your child's last name followed by a hyphen followed by the first three letters of your child's first name. For example, a child named Matthew Black would be BLA-MAT. Susan Smith would be SMI-SUS.

## If your child was NOT enrolled in NWCCC Summer Day Camp last year:

In order to take advantage of this convenient new service, you will need to create a parent account. This requires you to:

Go to **www.myschoolaccount.com**.

- 1. Click "Create Account" on the top menu bar.
- 2. Fill in the required information on the "Parent Account Sign-Up page."
- 3. Choose <school district> from the "School District" drop down menu use "Northwest Church" *(not your child's regular school district name).*
- 4. Create a User ID and Password

Click the "Accept" box, and then click "Signup."

You will receive a **verification code** by email right away. After you receive the "verification code" you may begin to add your children's information. To do this, you will need to:

Go to **www.myschoolaccount.com** and login using your previously created user ID and password.

1. Enter the "verification code" to verify your account and email address.

Begin adding your children's information according to the guidelines provided. You will need each of your children's student ID\*\* numbers to add each student. Your child's ID is the first three letters of your child's last name followed by a hyphen followed by the first three letters of your child's first name. For example, a child named Matthew Black would be BLA-MAT. Susan Smith would be SMI-SUS.

2. After the students are added you will be able to view the lunch account activity and make payments to the student lunch account.

If you have any questions about the myschoolaccount online system, please contact Trevor Moses, Accounting Assistant at accountassis[t@northwestchurch.org](mailto:smithk@northwestchurch.org) or Michele Sinacori at sinacorim@northwestchurch.org or 614-451-4412.